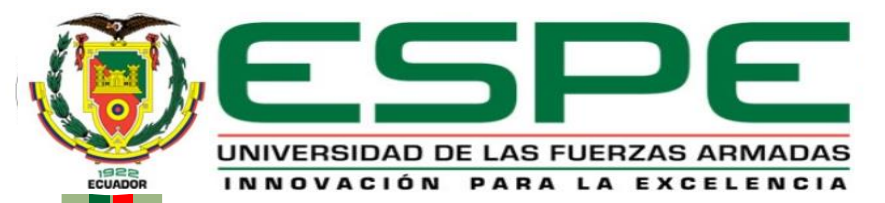

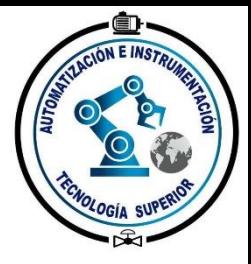

#### **DEPARTAMENTO DE ELÉCTRICA Y ELECTRÓNICA CARRERA DE TECNOLOGÍA SUPERIOR EN AUTOMATIZACIÓN E INSTRUMENTACIÓN MONOGRAFÍA PREVIA A LA OBTENCIÓN DEL TÍTULO DE: TECNÓLOGO SUPERIOR EN AUTOMATIZACIÓN E INSTRUMENTACIÓN TEMA:**

Implementación de un prototipo domótico para el control automático

de iluminación y sonido mediante un dispositivo móvil y

comandos de voz con la tarjeta Arduino.

**AUTOR:** RIVERA REISANCHO, KEVIN ALEJANDRO **DIRECTORA:** ING. CAJAS BUENAÑO, MILDRED LISSETH

Latacunga

Agosto, 2021

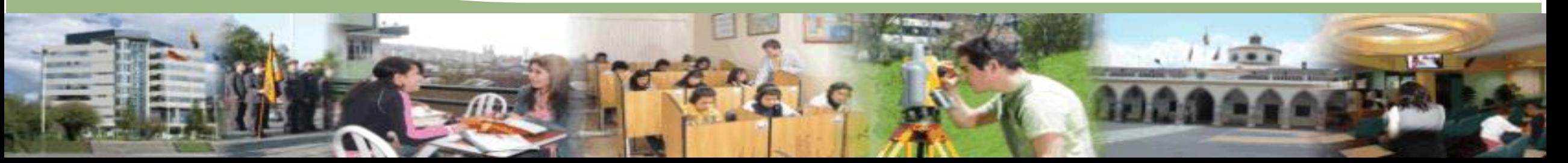

## **CAPÍTULO I PLANTEAMIENTO DEL PROBLEMA**

#### **Planteamiento del problema**

En la actualidad existen muchas personas que tienen diferentes discapacidades y por ende no pueden realizar todas las actividades cotidianas de manera sencilla, es por esta razón que la domótica permite realizar proyectos prácticos que ayuden a las personas con discapacidades a realizar las actividades cotidianas de manera más fácil y confortable, se pretende investigar las distintas maneras, métodos, proyectos, para aportar un prototipo práctico que ayude a controlar la iluminación y el sonido de una vivienda mediante comandos de voz utilizando Arduino UNO.

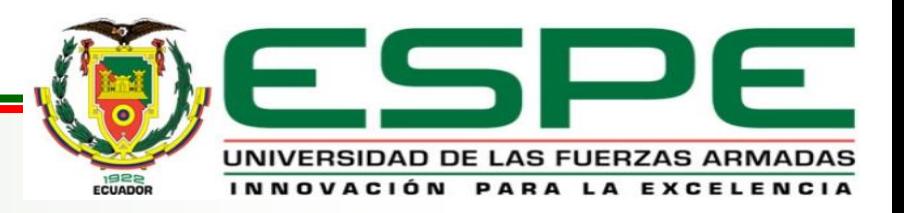

# **OBJETIVOS**

**Objetivo General:**

Implementar un prototipo domótico para el control automático de iluminación y sonido mediante un dispositivo móvil y comandos de voz con la tarjeta Arduino.

**Objetivos Específicos:**

- Recopilar información de fuentes bibliográficas confiables sobre el control de la iluminación y el sonido por comandos de voz.
- Diseñar un esquema de control y una aplicación en app inventor para el control de la iluminación y el sonido por comandos de voz utilizando Arduino, el módulo DF Player y el módulo bluetooth HC-06.
- Realizar una placa electrónica con las debidas conexiones de los componentes del esquema de control e incorporar en la maqueta.

**LAS FUERZAS ARM.** 

## **CAPÍTULO II MARCO TEÓRICO**

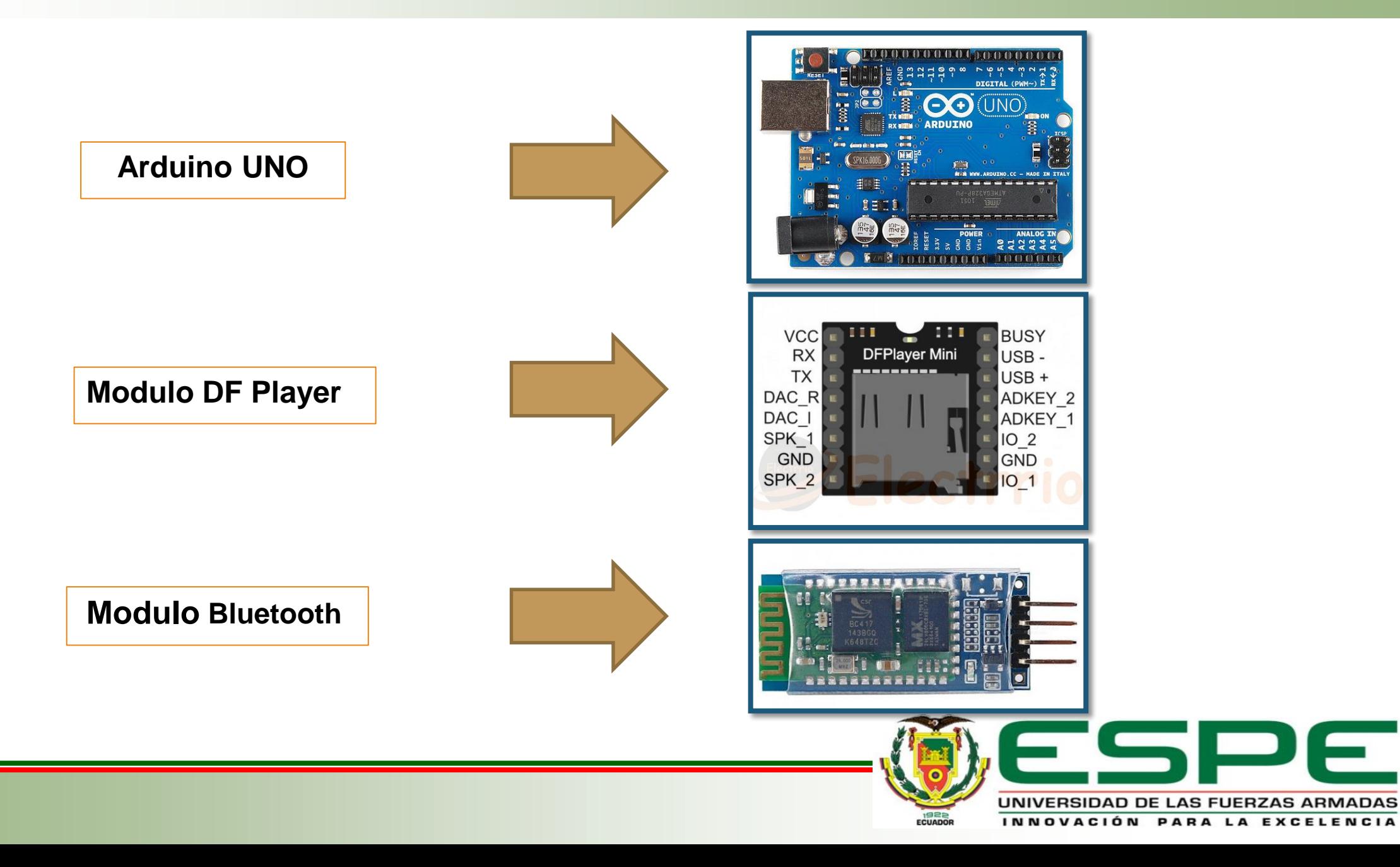

## **CAPÍTULO III DESARROLLO DEL TEMA**

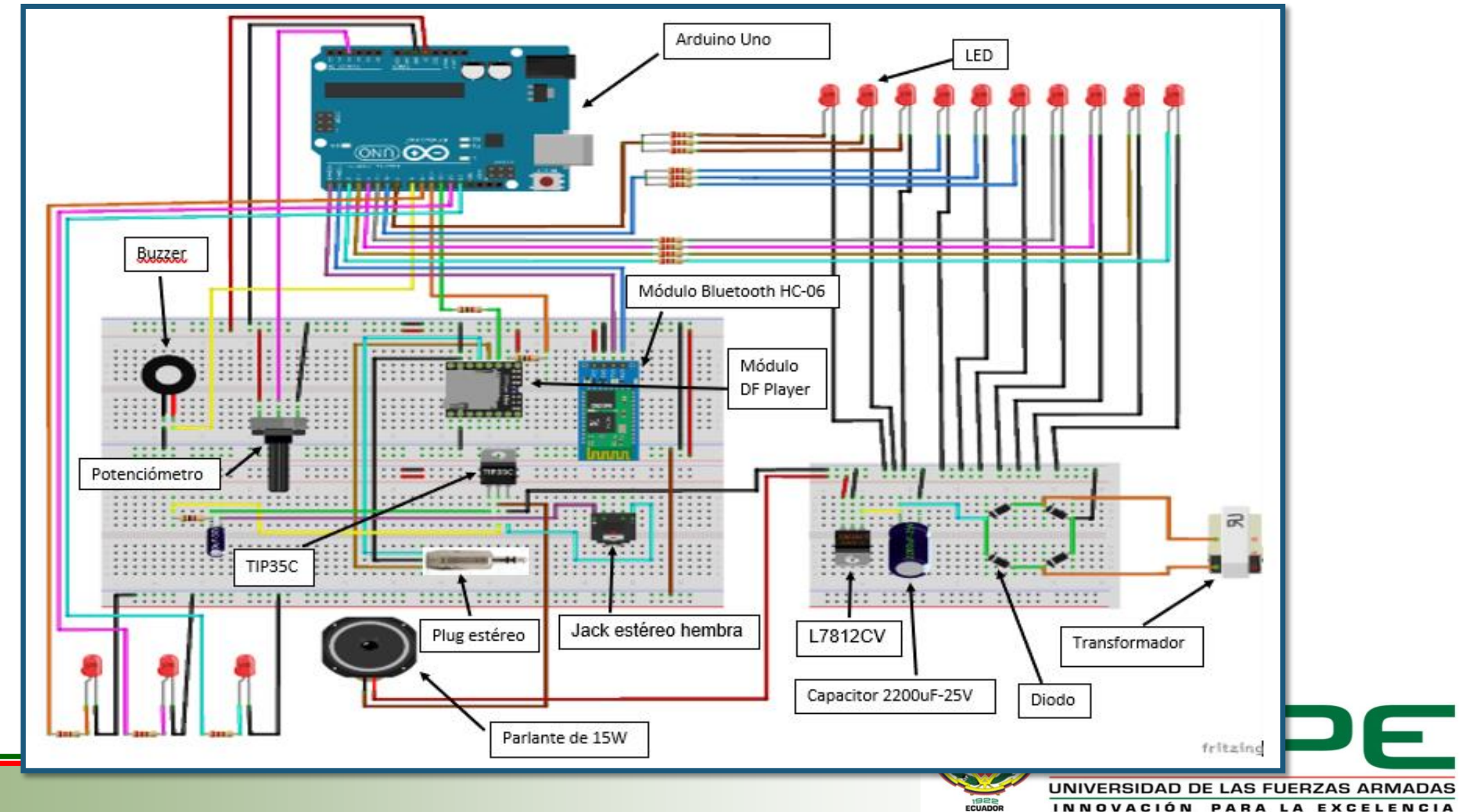

INNOVACIÓN PARA LA EXCELENCIA

## **APLICACIÓN REALIZADA EN APP INVENTOR**

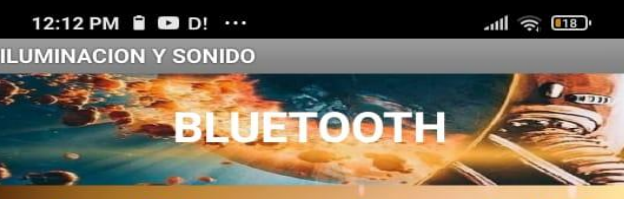

#### Hola, ¿Cómo puedo ayudarte?

Soy tu Asistente para el control de iluminación y sonido de tu casa. Aquí tienes algunas acciones que puedes utilizar.

-Encender cocina -Encender dormitorio **Encender sala** -Encender luces del patio -Encender todas las luces **Encender baño** -Apagar cocina -Apagar dormitorio -Apagar baño -Apagar luces delanteras -Apagar sala -Apagar luces del patio -Apagar todas las luces

-Encender luces delanteras -Stop canción 1 -Stop canción 2 -Stop canción 3 -Play canción 1 de mi lista de reproducción -Play canción 2 de mi lista de reproducción -Play canción 3 de mi lista de reproducción

**Características**

- Tiene un método de programación en forma de bloques.
- Tiene diferentes funciones que se pueden utilizar para el diseño como por ejemplo el bluetooth, reconocedor de voz.
- Permite guardar los proyectos desde la misma pagina web.

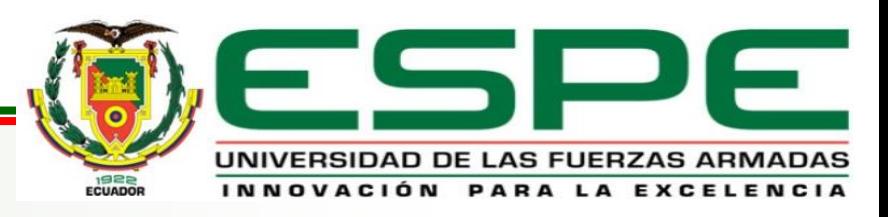

#### **PROGRAMACIÓN DE LA APLICACIÓN REALIZADO EN APP INVENTOR**

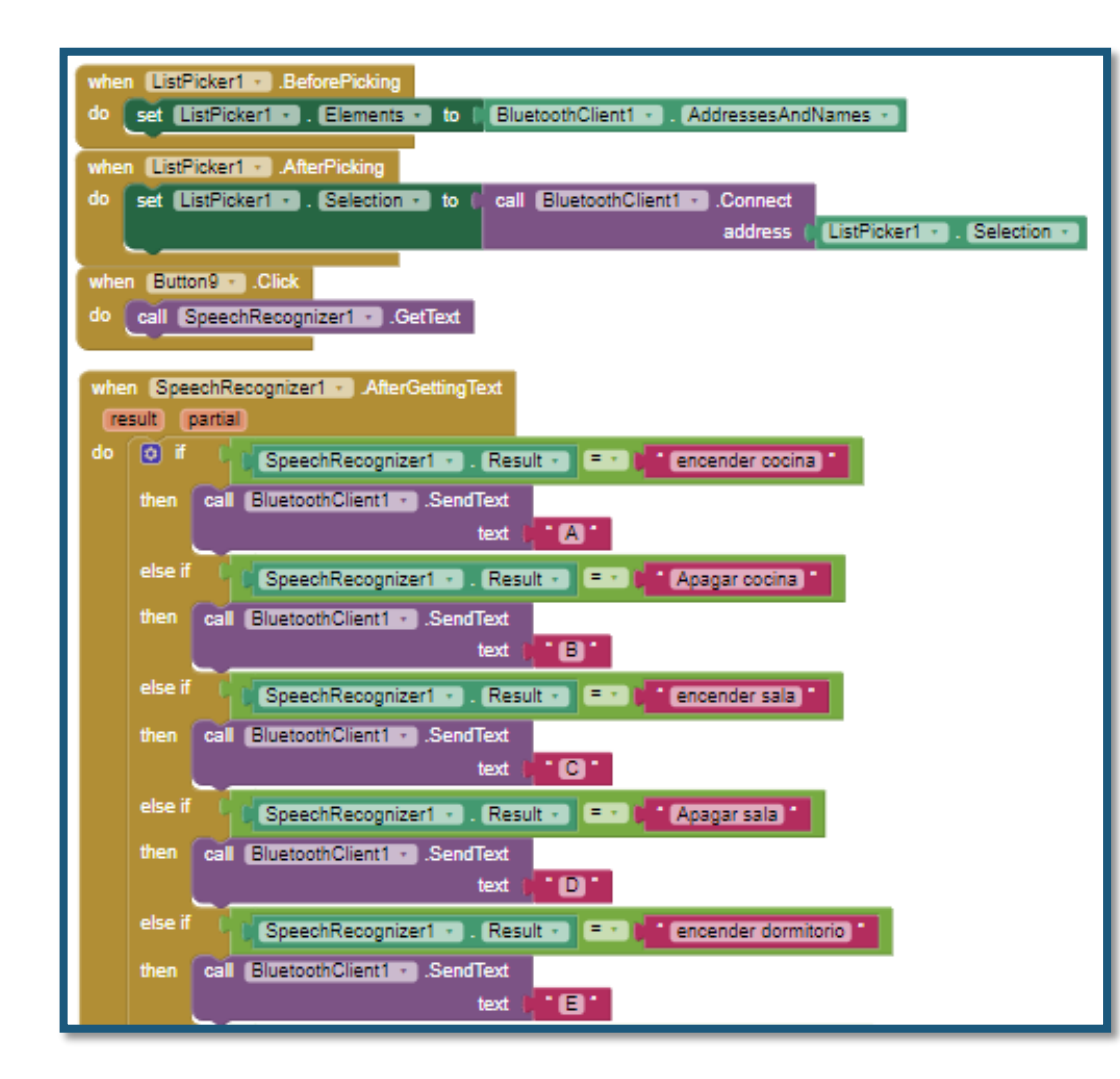

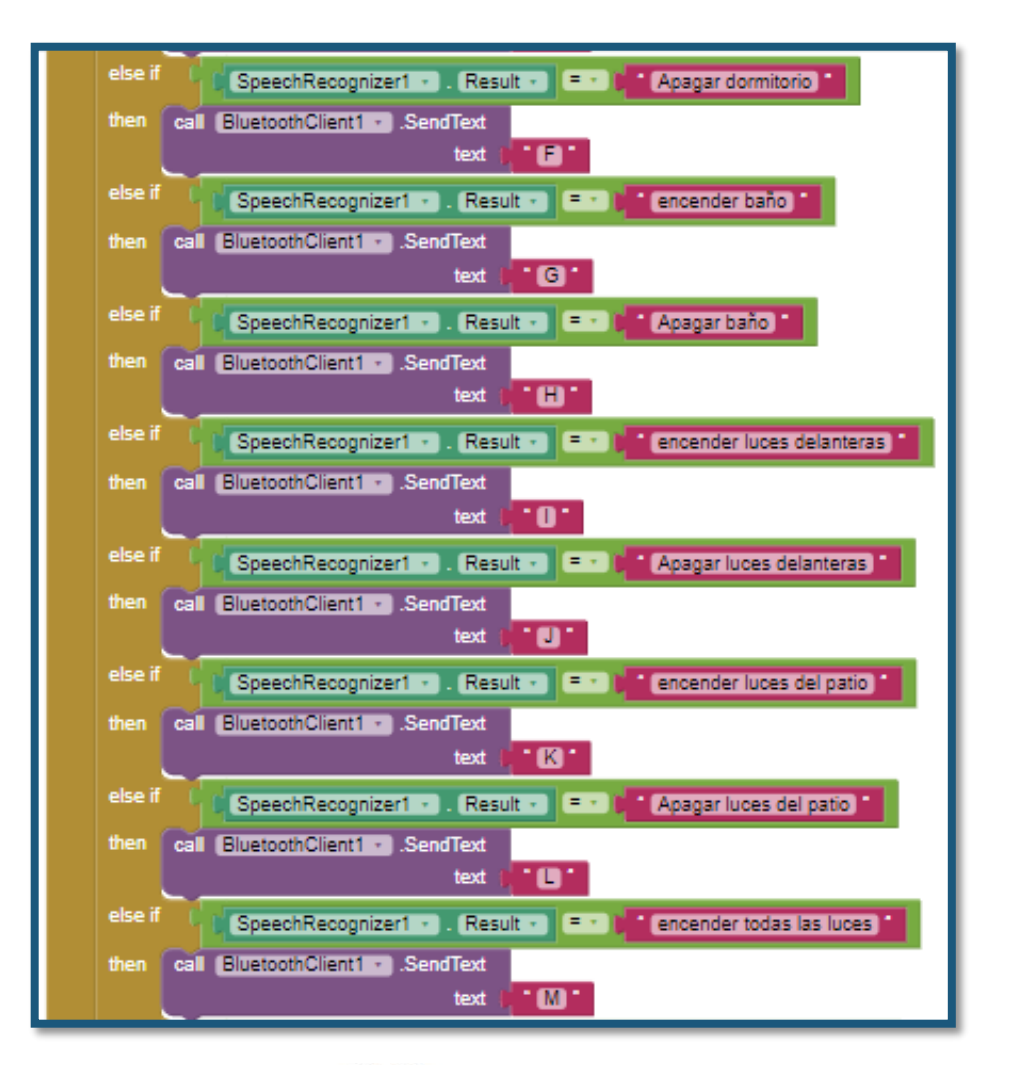

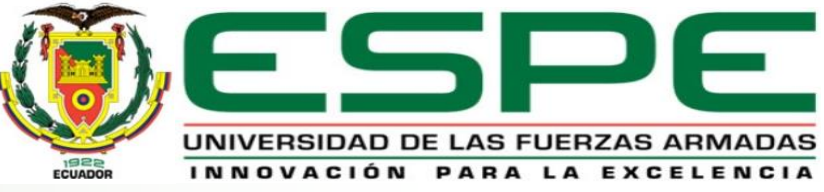

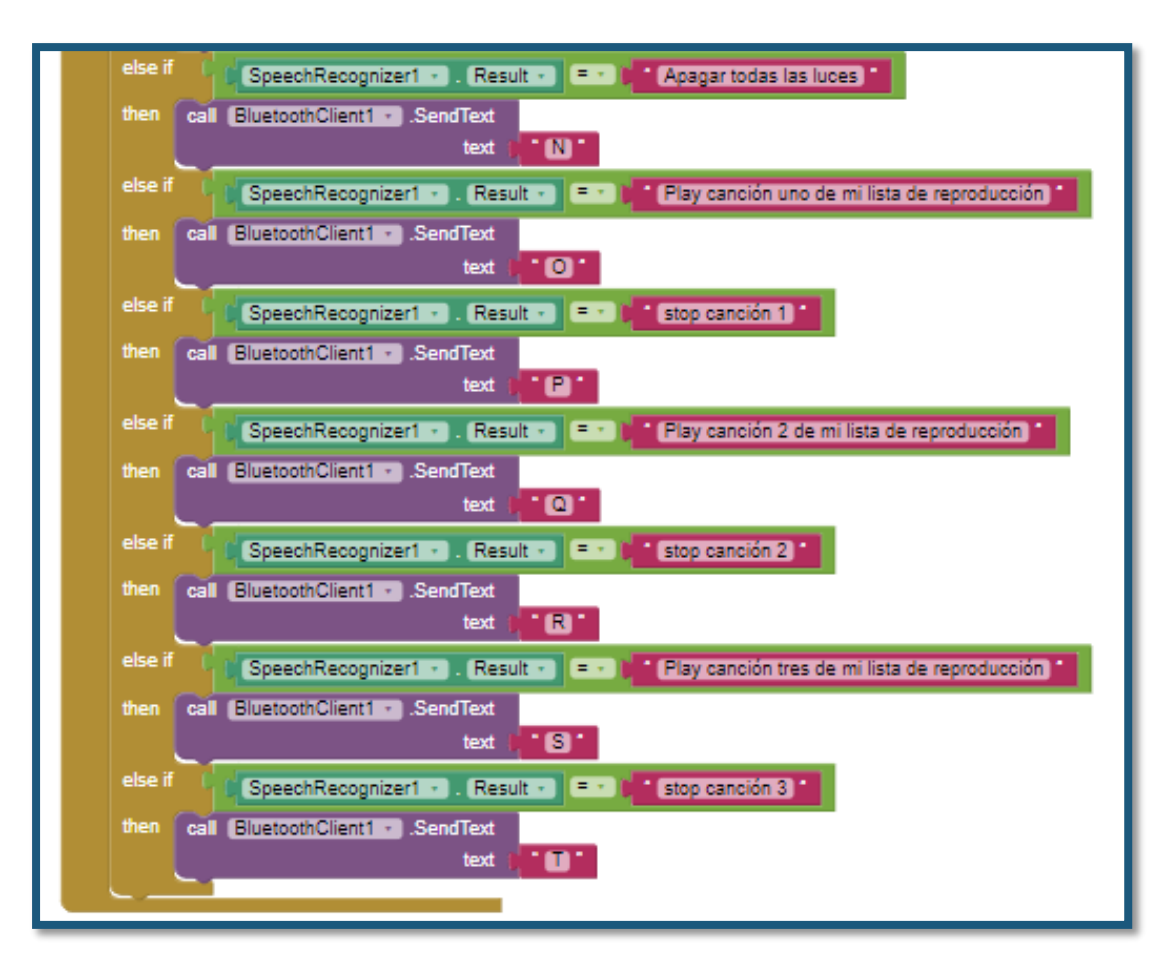

La página web APP Inventor tiene un método interactivo de programar que utiliza bloques en lugar de líneas de códigos

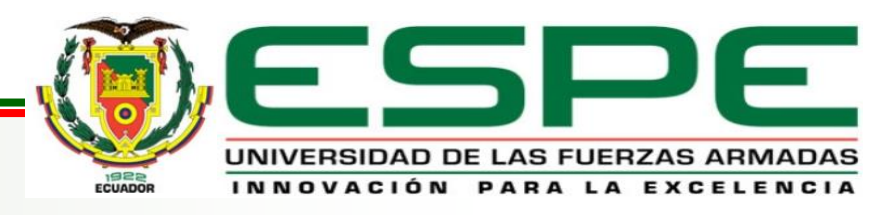

## **PLANOS ARQUITECTÓNICOS DE LA MAQUETA**

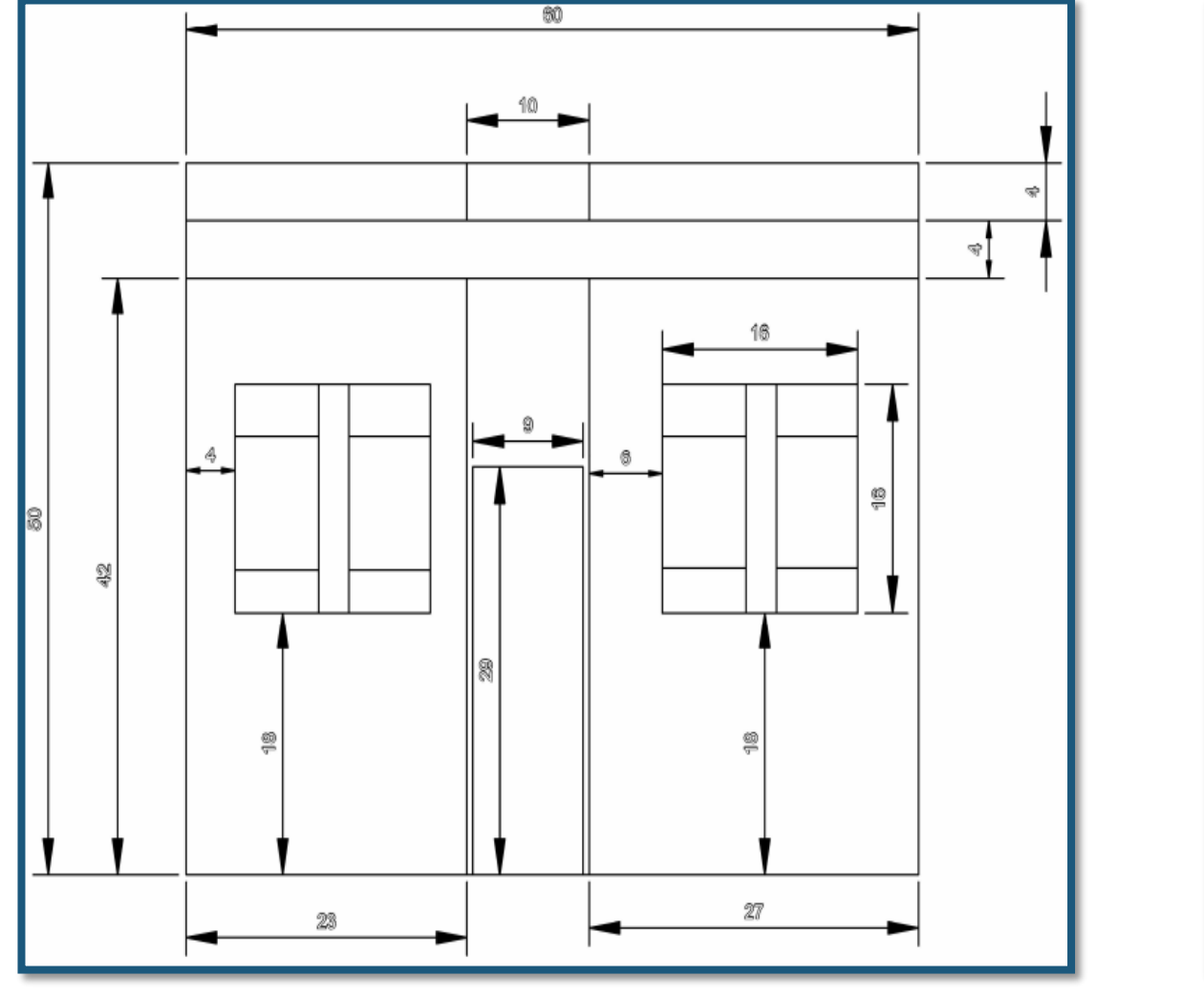

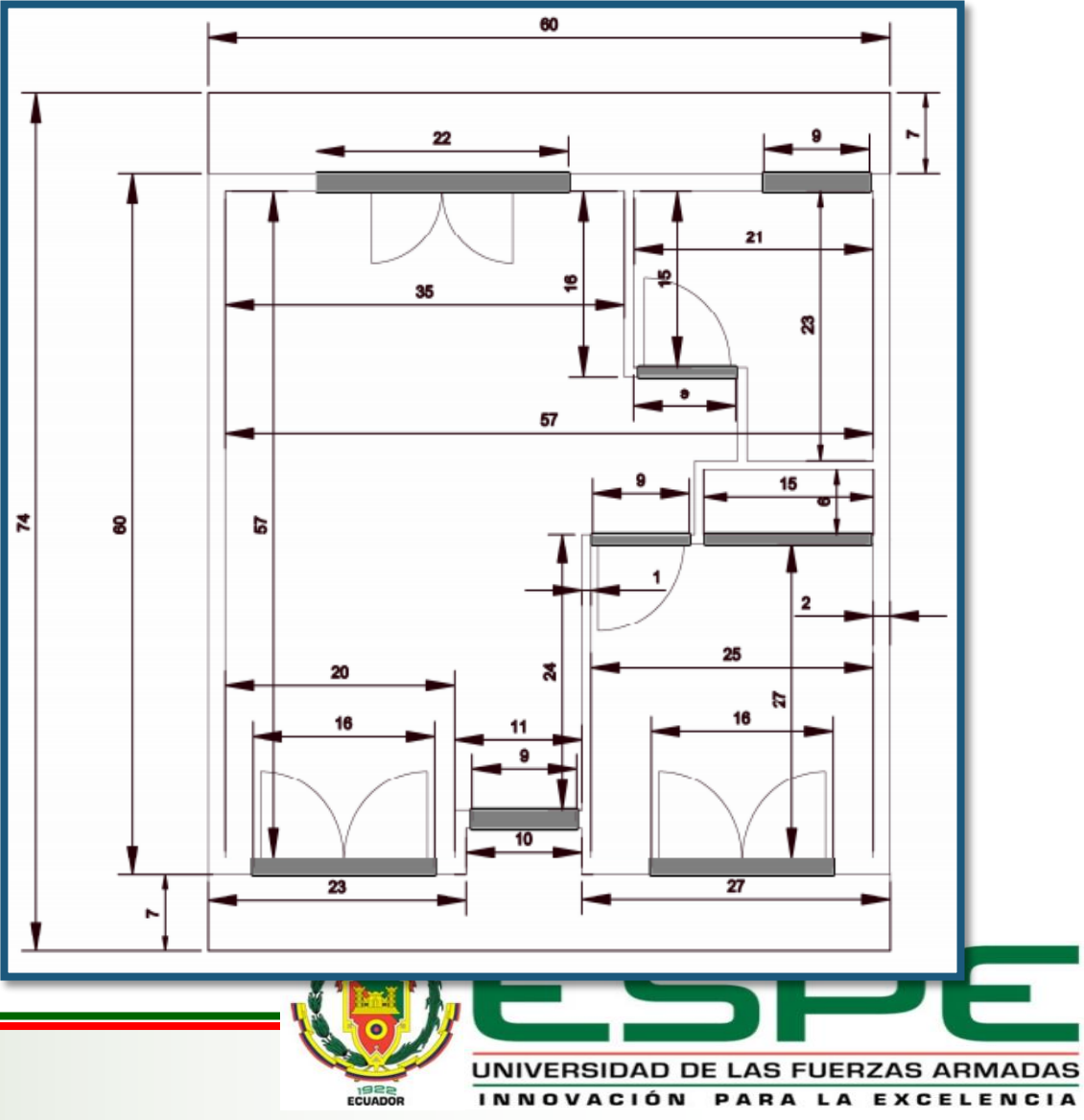

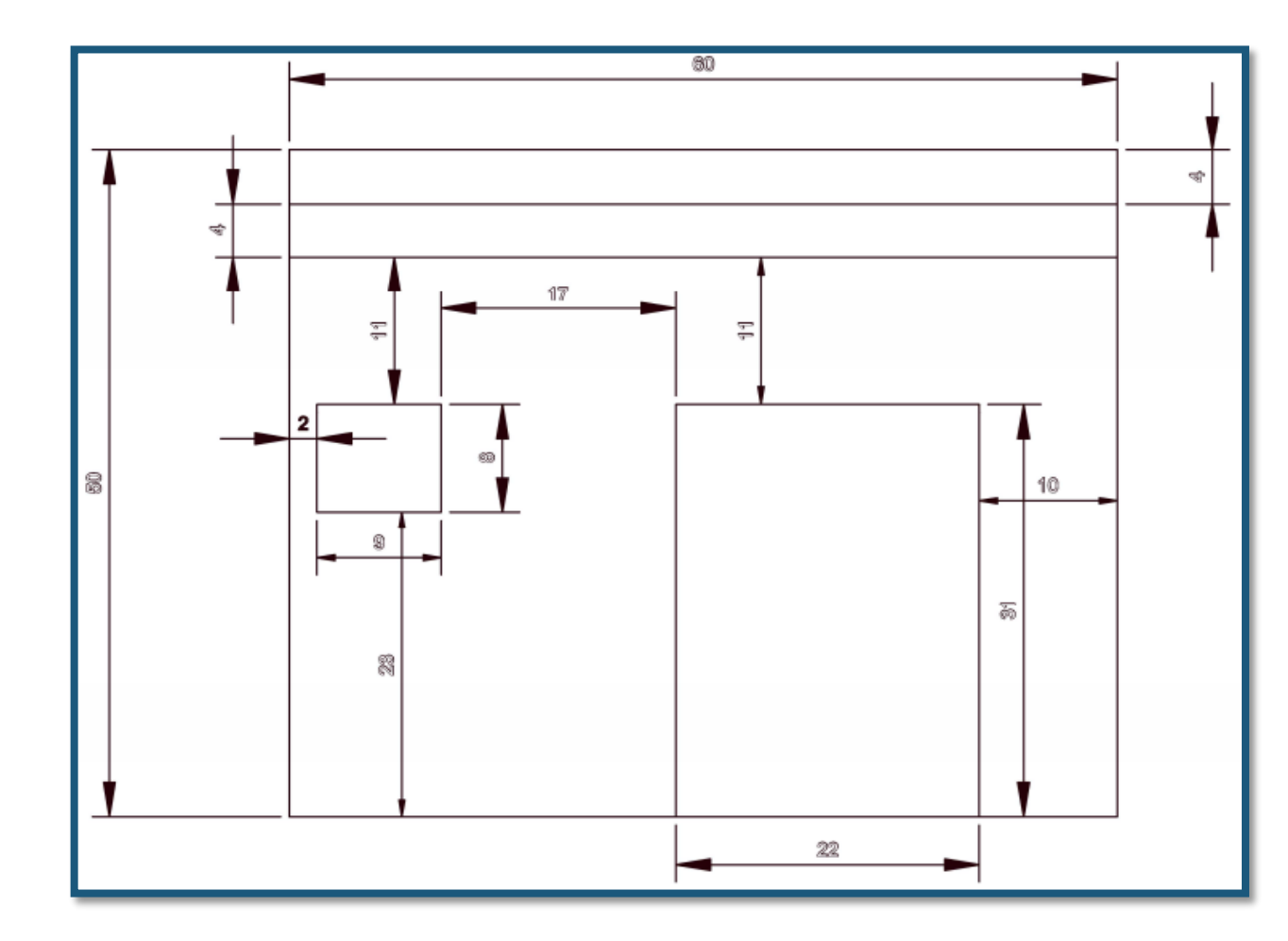

Los planos arquitectónicos fueron diseñados con vista superior, frontal y posterior con una medida general de 50 cm de alto por 60 cm de largo.

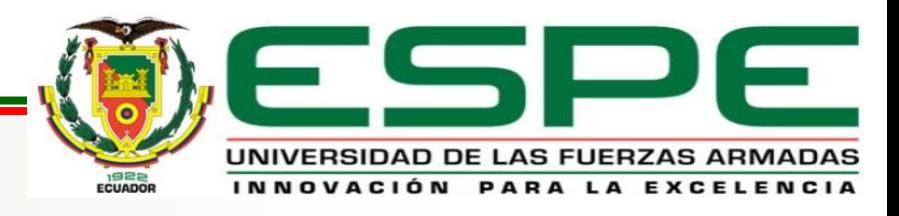

## **RESULTADOS FINALES DE LA CONSTRUCCIÓN DE LA MAQUETA**

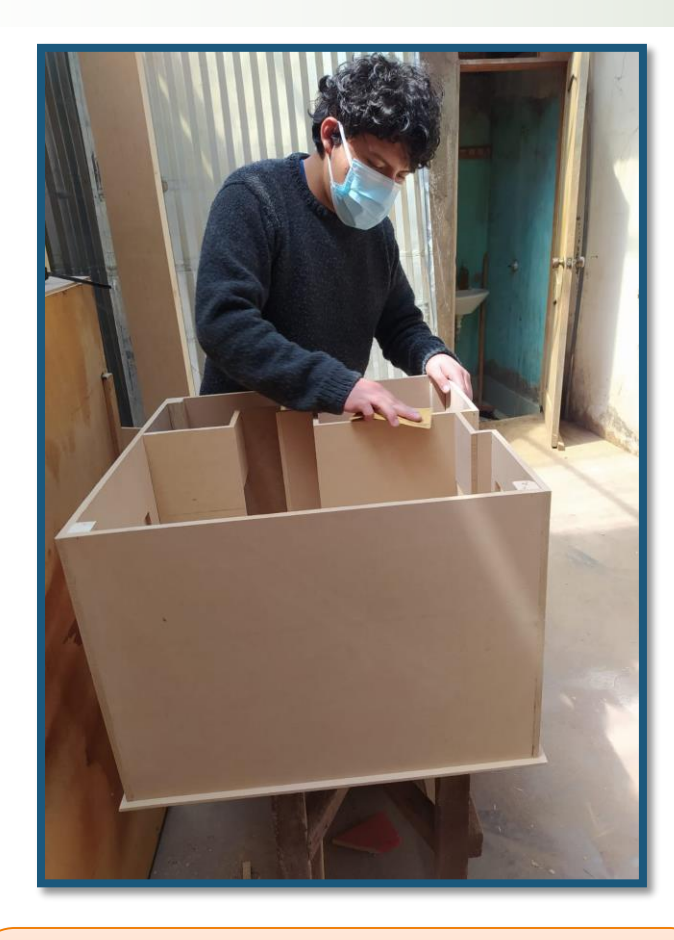

Unión de las paredes con pegamento de madera para formar la estructura de la casa.

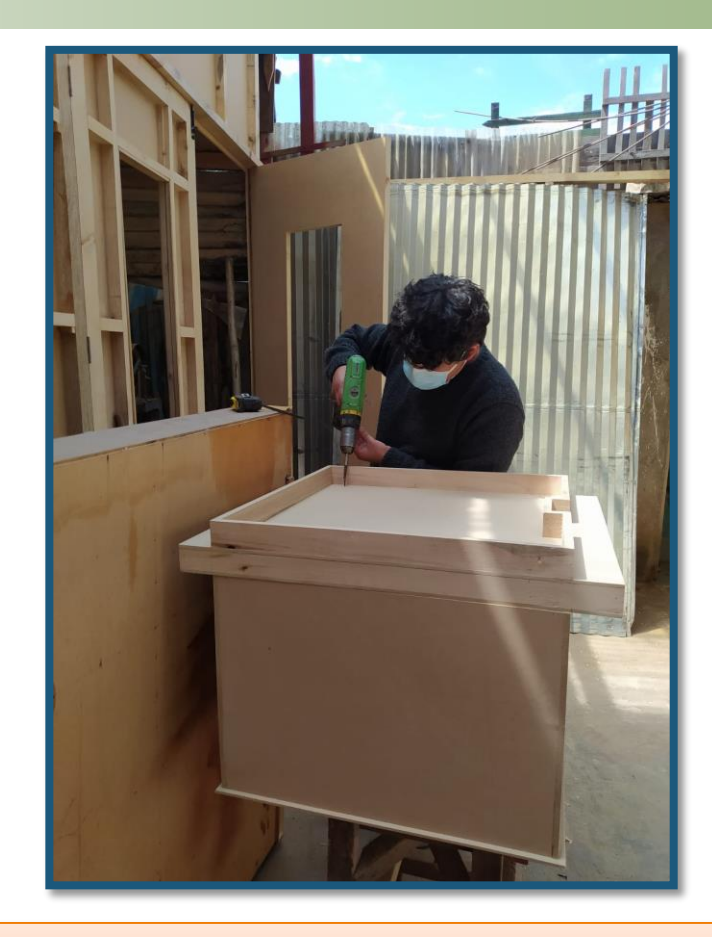

Unión de las paredes de tabla con tornillos para una mayor sujeción de la estructura de la maqueta.

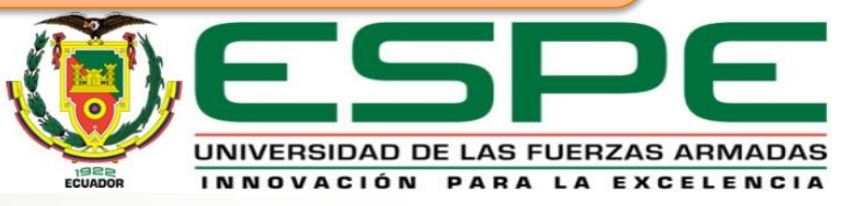

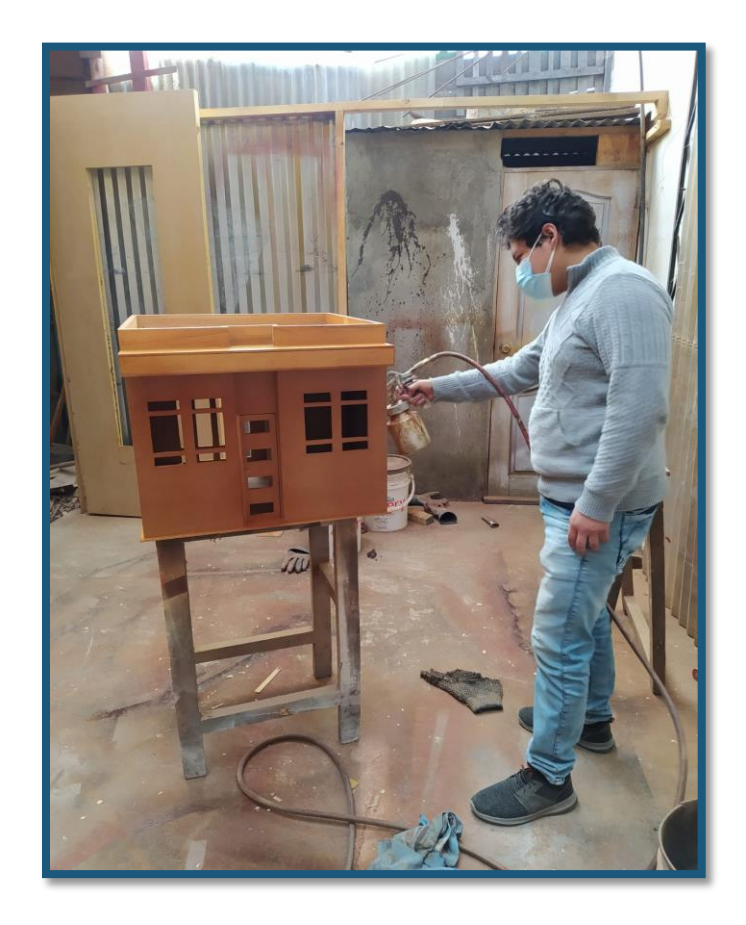

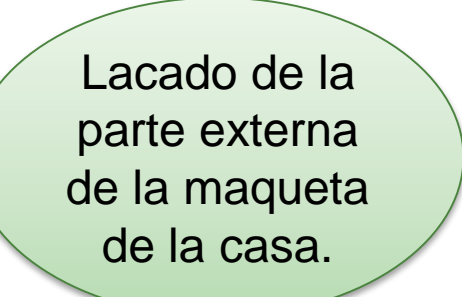

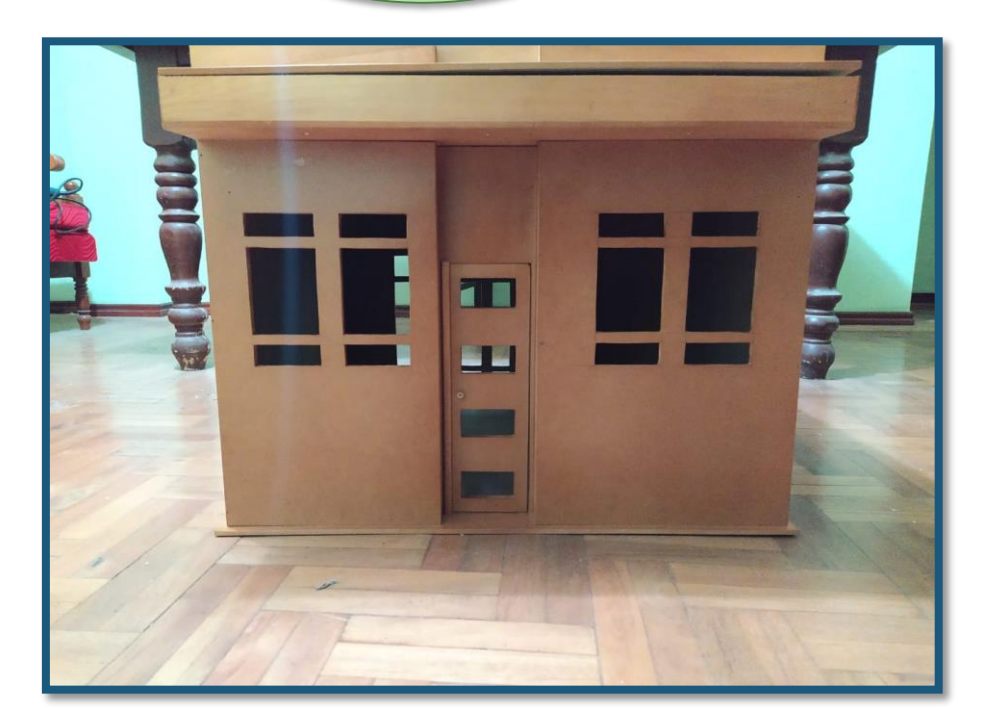

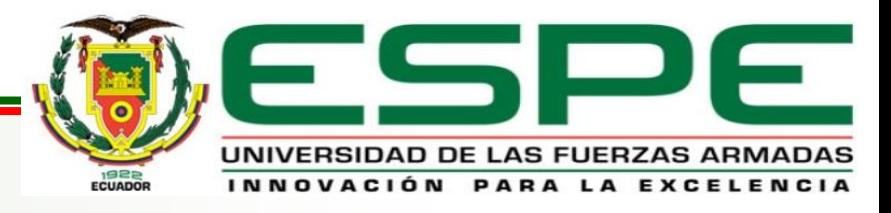

#### **ESQUEMA REALIZADO EN PROTEUS**

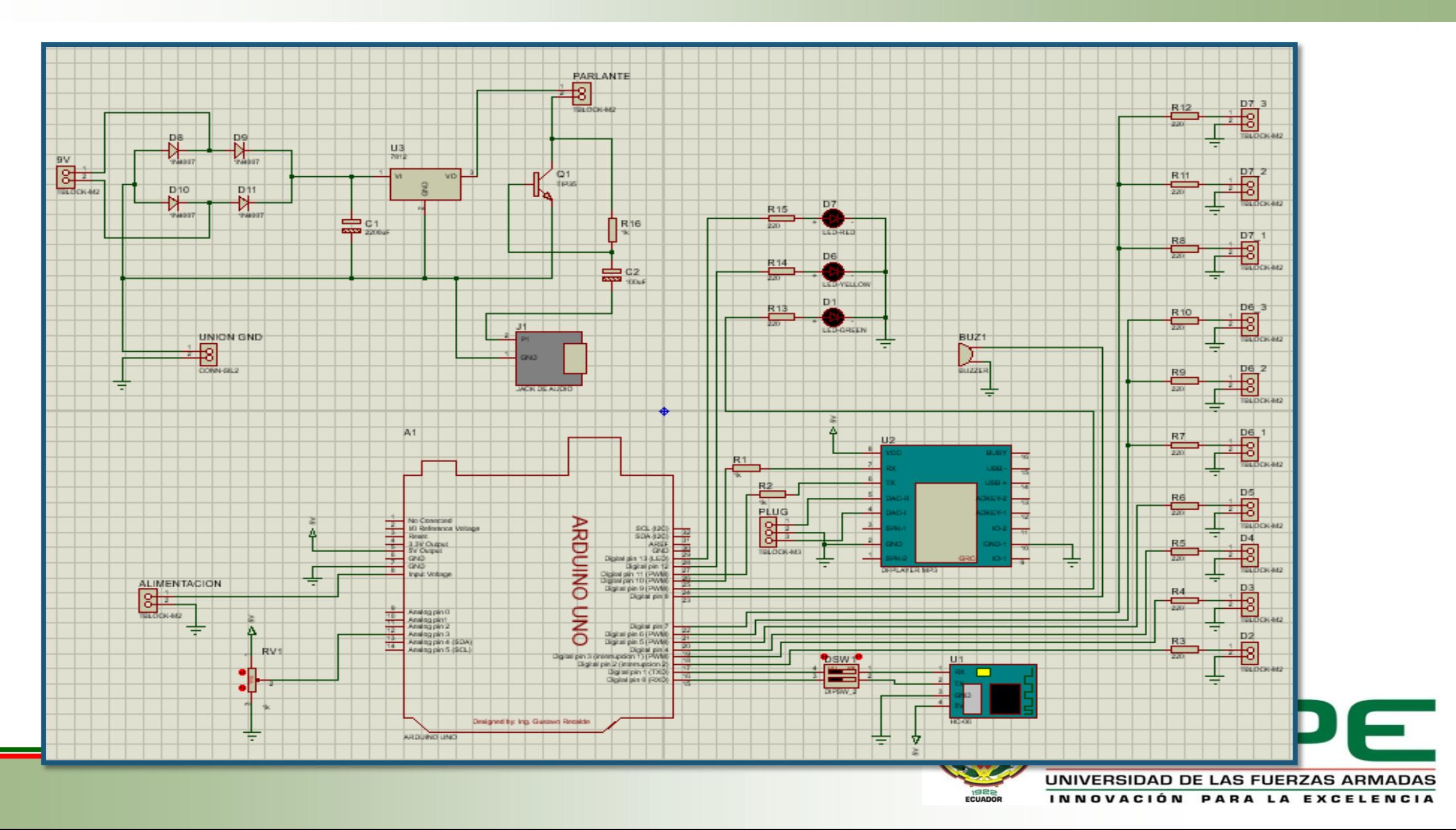

## **DISEÑO PCB REALIZADO EN PROTEUS**

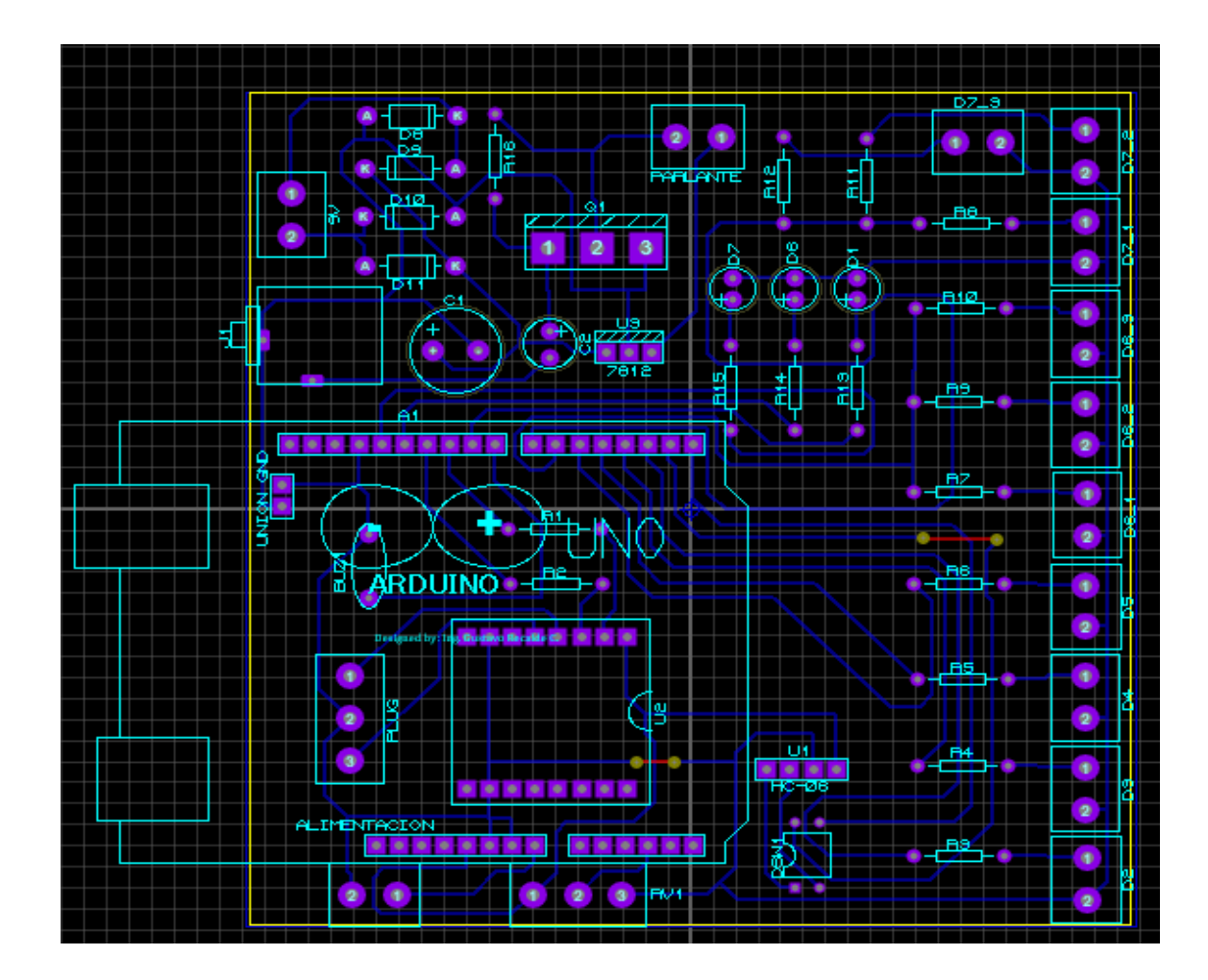

Para el diseño PCB los componentes electrónicos deben estar ordenados correctamente en los lugares establecido y por ende aprovechar al máximo el espacio.

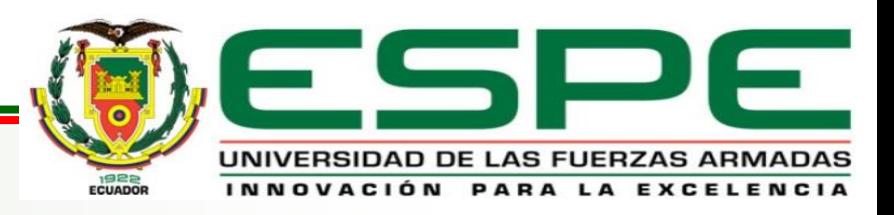

# **IMPLEMENTACIÓN**

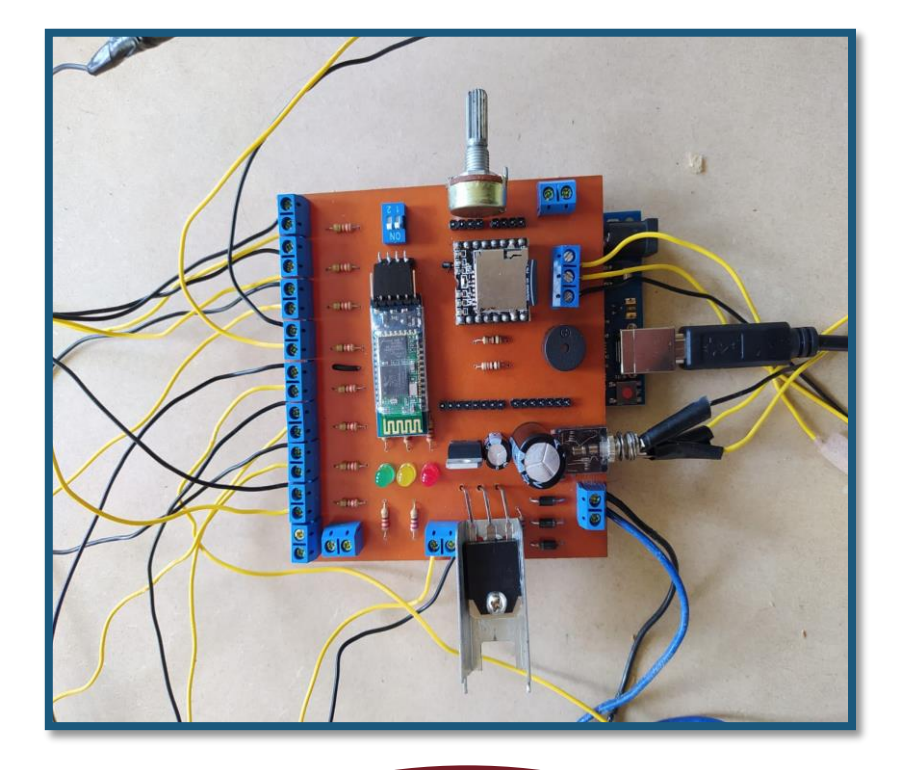

**Implementación de los componentes electrónicos en la placa.**

Los componentes electrónicos están colocados y soldados en los lugares correspondientes de la placa, ya que las pistas de cobre están especificadas para cada conexión de estos componentes.

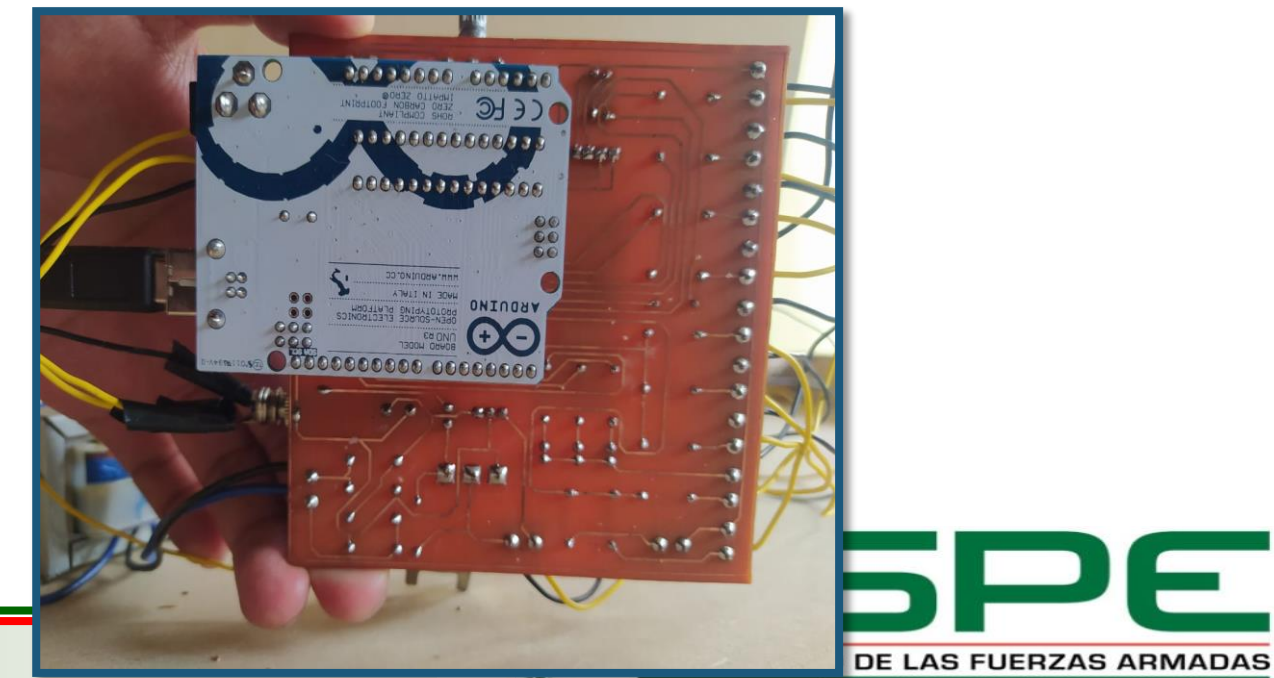

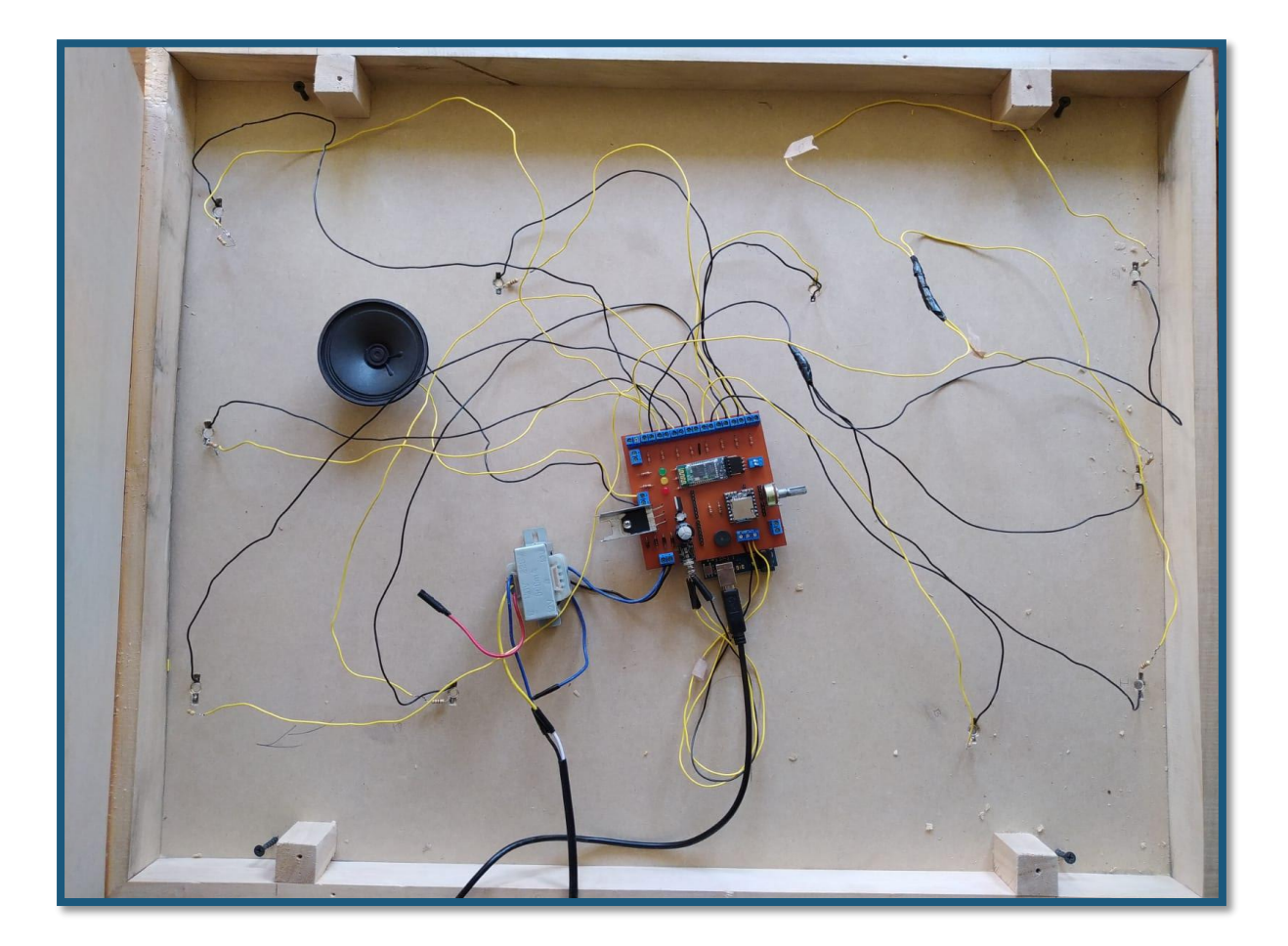

Colocación de los leds de 3W a las borneras para realizar la conexión a la placa electrónica y por ende al Arduino.

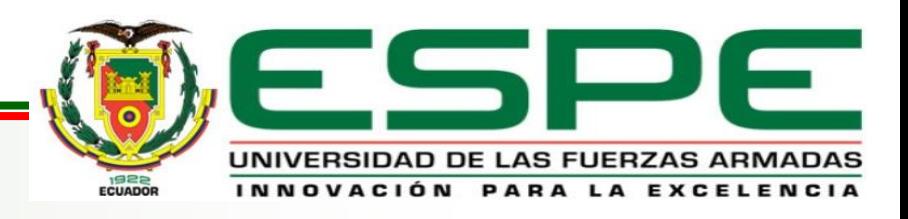

## **FUNCIONAMIENTO DE LA ILUMINACIÓN DE LA MAQUETA.**

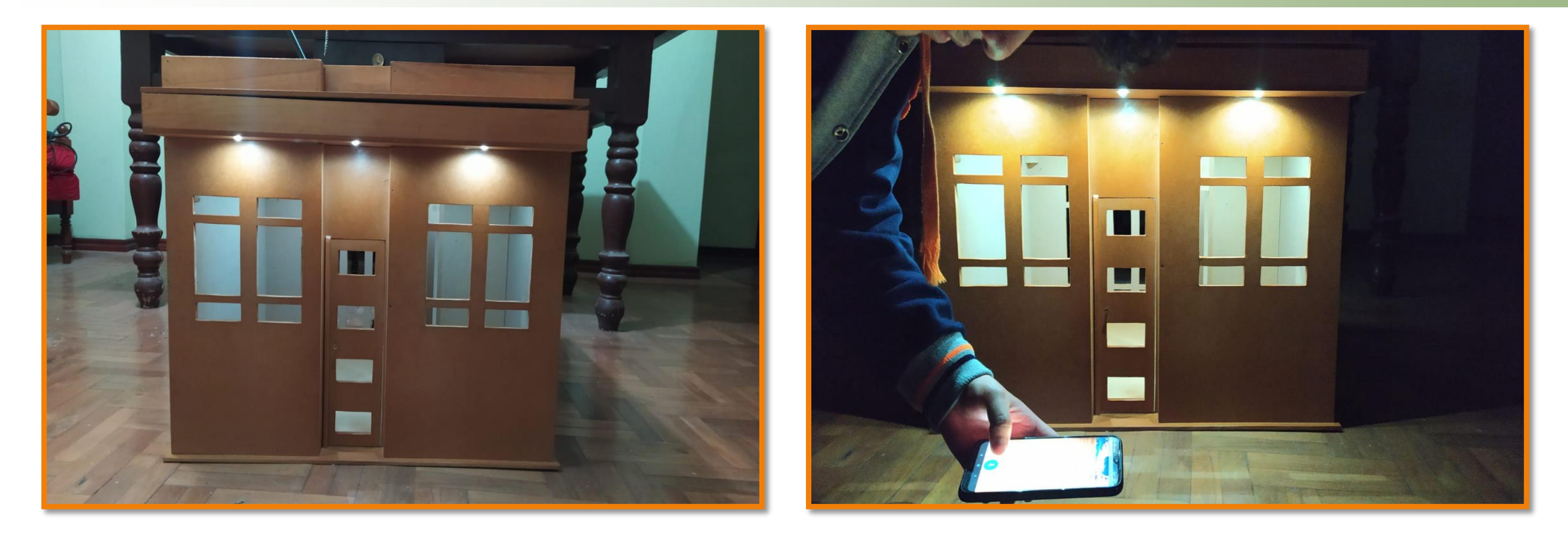

Para las pruebas finales se realizaron en la noche para una mejor visualización de los resultados, el funcionamiento es el siguiente:

- Se enciende las luces dependiendo de los comandos de voz que se mencionen en la aplicación.
- Existen varios comandos de voz para encender independientemente cada una de las habitaciones de la casa.

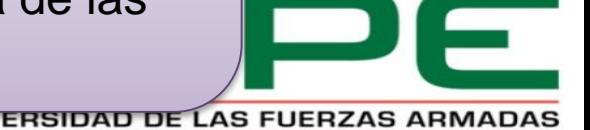

INNOVACIÓN PARA LA EXCELE

## **COMANDOS DE VOZ PARA EL CONTROL DE LA ILUMINACIÓN**

En la programación de la aplicación en APP Inventor se colocaron instrucciones para controlar la iluminación y por medio de estas enviar caracteres hacia el Arduino para realizar las acciones requeridas.

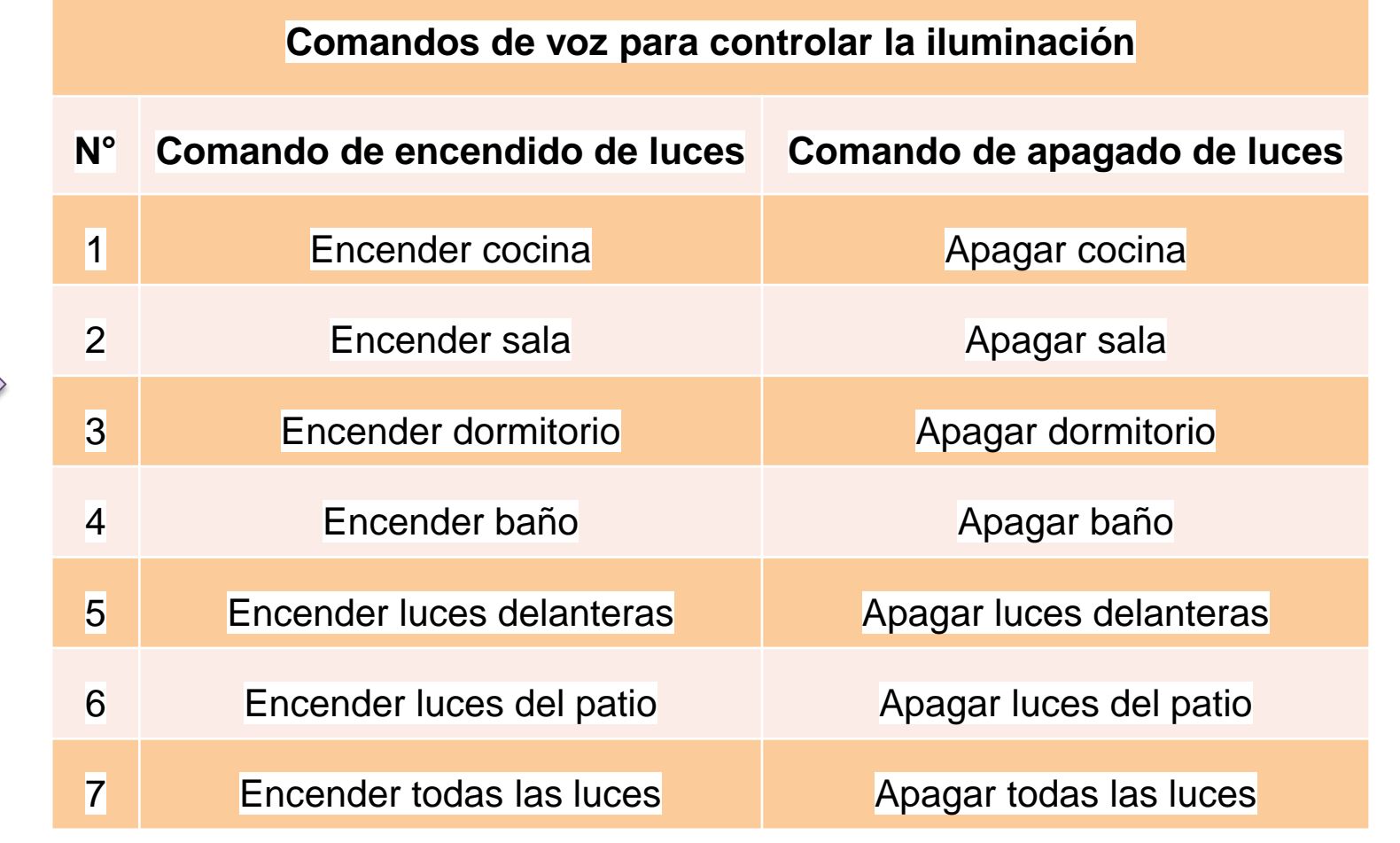

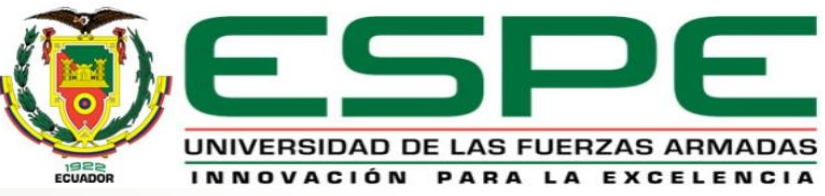

#### **COMANDOS DE VOZ PARA EL CONTROL DEL SONIDO.**

#### **Pruebas de sonido**

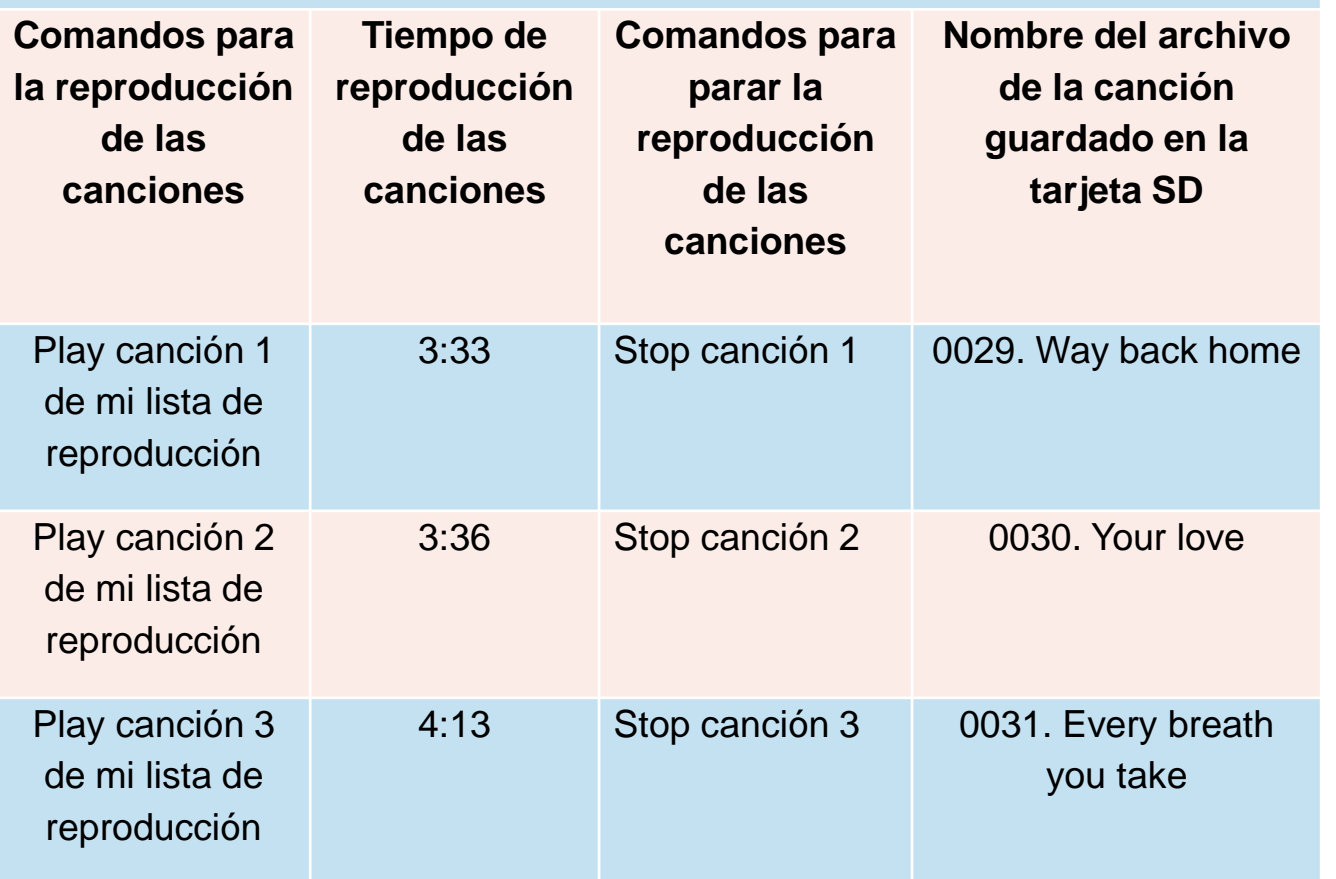

Para las pruebas de sonido se grabaron 3 canciones en la tarjeta SD que se reproducirán y del mismo modo se desactivarán dependiendo el comando de voz ejecutado en la aplicación móvil.

En la programación de la aplicación en APP Inventor se colocaron instrucciones para controlar el sonido y por medio de estas enviar caracteres hacia el Arduino para realizar las acciones requeridas.

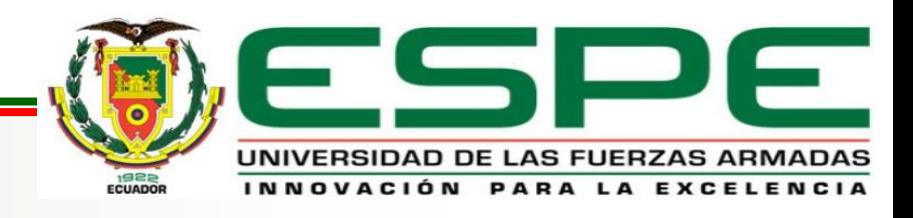

## **CAPÍTULO IV CONCLUSIONES Y RECOMENDACIONES**

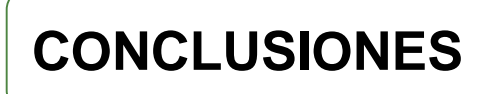

- El módulo DF Player funciona correctamente ya que reproduce los audios MP3 de 3 canciones previamente guardadas en la tarjeta SD mediante programación en la tarjeta Arduino UNO utilizando la librería #include "DFRobotDFPlayerMini.h".
- La tarjeta Arduino UNO permite la comunicación inalámbrica con el dispositivo móvil mediante el módulo Bluetooth HC-06 a una distancia máxima de 10m.
- El software APP inventor permitió el diseño de una aplicación móvil basada en una tecnología de comunicación Bluetooth, mediante comandos de voz establecidas en la programación en bloques y así activar o desactivar las distintas funciones de los componentes del esquema.

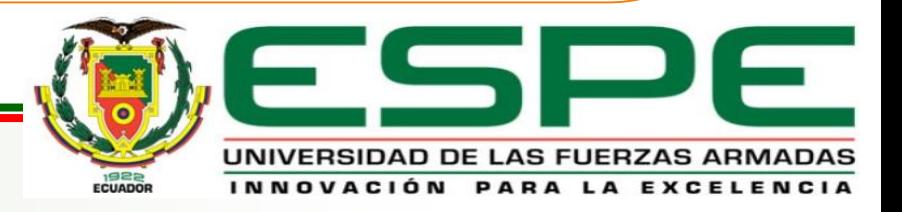

- El DF Player se conectó a un amplificador de audio con un parlante de mayor potencia de 15W mediante un conector estéreo a los pines correspondientes, por ende, se diseñó un amplificador con el transistor TIP35C para amplificar el sonido y para su alimentación se diseñó una fuente de 12V, mejorando el sonido emitido al reproducir los temas musicales.
- Utilizando el software AutoCAD se diseñaron los planos arquitectónicos de un prototipo domiciliario para colocar la placa electrónica en la parte superior y realizar las conexiones a los Leds de 3W de cada habitación, finalmente el parlante se colocó en la parte superior del domicilio.

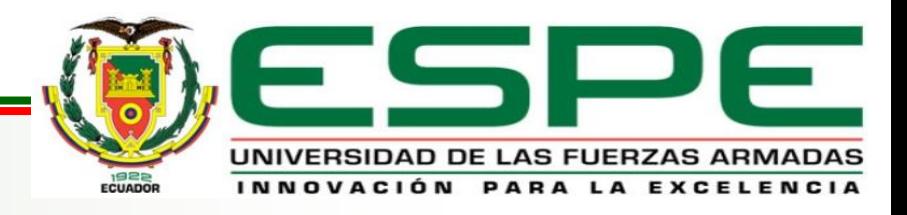

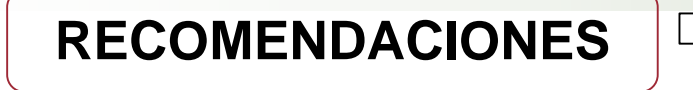

- Conocer a cabalidad los datasheet de cada dispositivo, componente o módulo a utilizarse en el proyecto, verificar que los pines sean los correctos antes de conectar a cualquier dispositivo o fuente de alimentación.
- Desconectar la comunicación (TX y RX) del módulo bluetooth con el Arduino al momento de subir el sketch de la programación desde el software Arduino IDE, de no hacerlo existe una interferencia que confunde al Arduino provocando que el sketch no se suba a la tarjeta Arduino.
- Siempre conectar correctamente los pines de transmisión y recepción serial (TX y RX), los pines deben conectarse cruzados así: TX Bluetooth con RX de Arduino y RX Bluetooth con TX de Arduino.
- Utilizar una buena marca de pasta térmica y un disipador grande en el transistor TIP35C para que no se caliente tanto porque tiende a elevar su temperatura cuando se trabaja con voltajes altos y puede causar sobrecalentamiento.

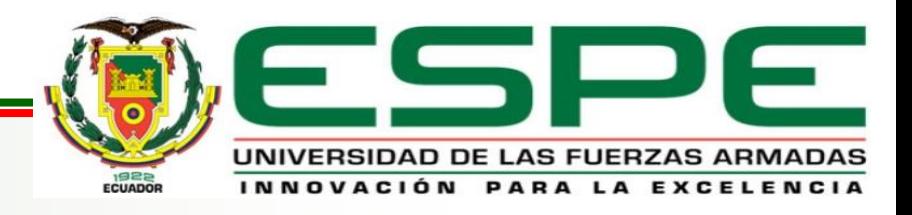